# WENSHING®© TRW-V4S-900 RF MODULE

# 900MHz Frequency-Hopping Spread Spectrum RF Module

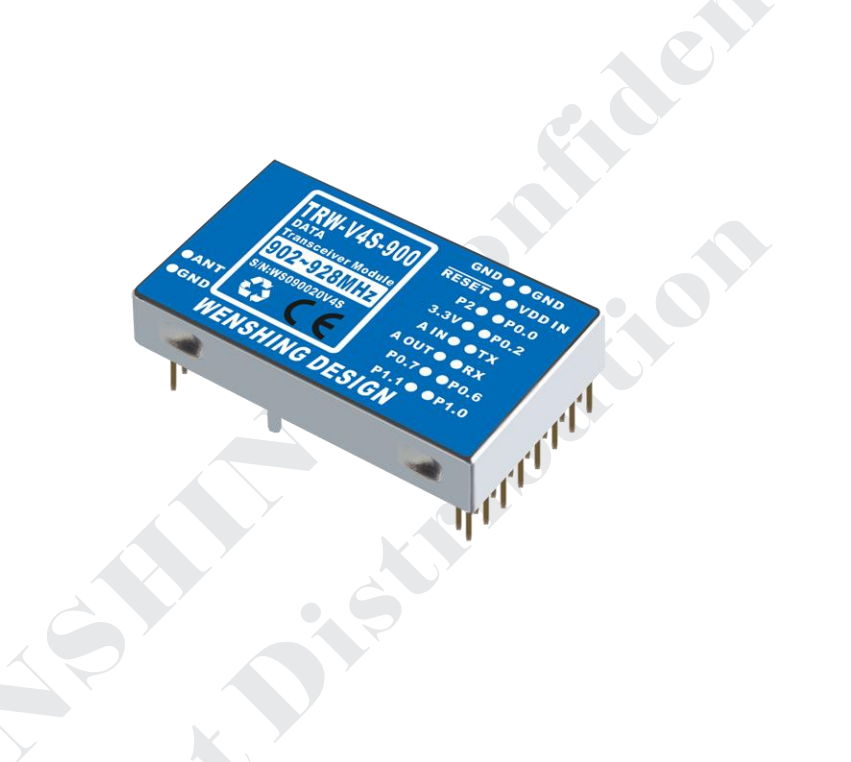

#### **Version History**

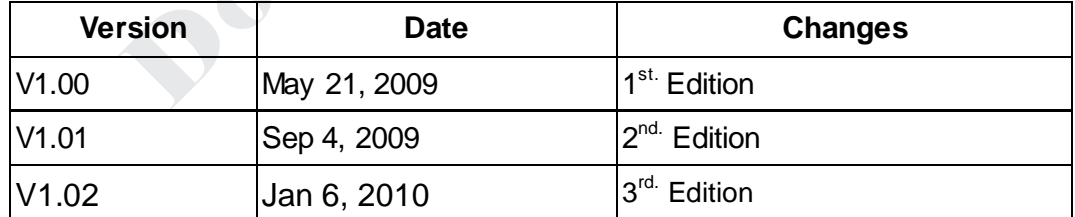

#### Application

- **•** UHF Wireless Data Transceiver
- Exclusive Hopping Technology
- **•** UART interface operation easily
- **AMR: Automatic Meter Reading**
- RKE: Two-way Remote Keyless Entry
- Wireless RS232
- VOIP Phone
- Wireless Game Pad
- **•** Home Automation
- Remote Control

#### Key Feature

- **•** Exclusive Hopping Technology
- RF Output Power up to 50mW
- Sensitivity up to -118dBm
- **•** Low Power Consumption
- Voltage Supply 4.5V to 9V
- UART interface operation easily
- **Transceiver Data Rate 1.6Kbps~128Kbps**

#### Characteristic

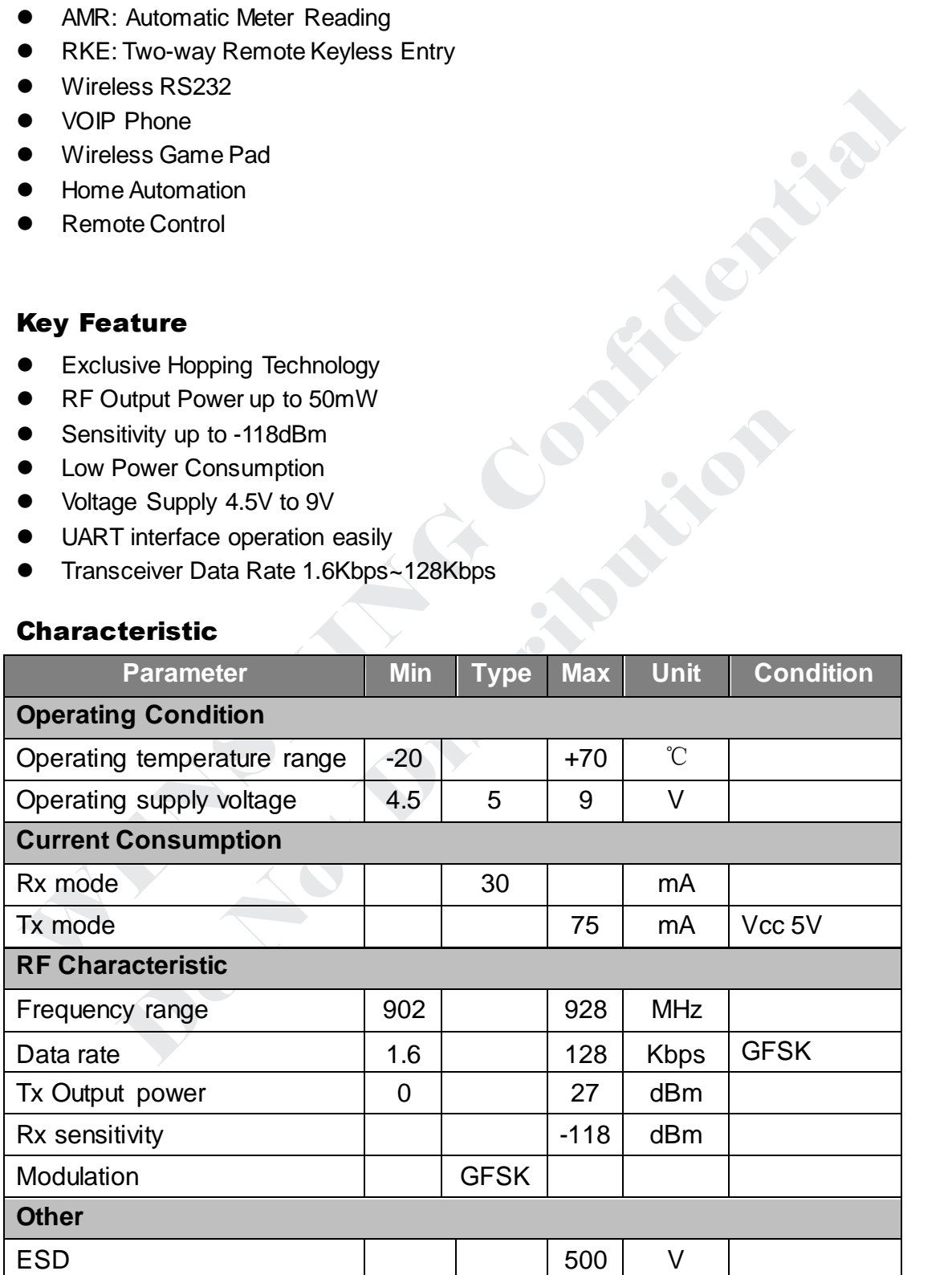

#### Block Diagram

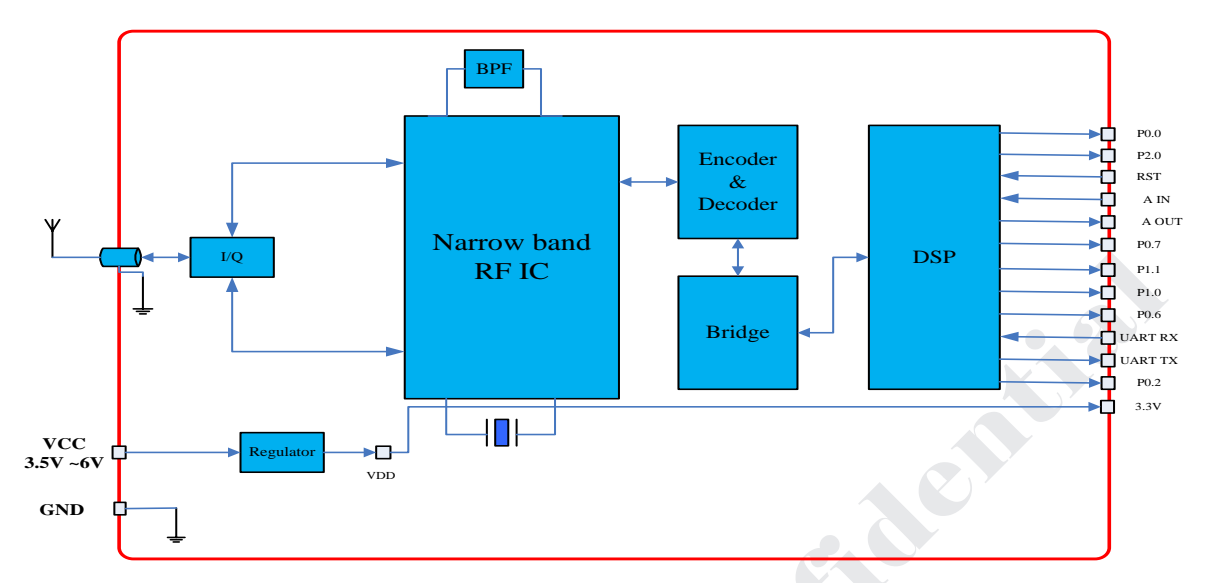

View

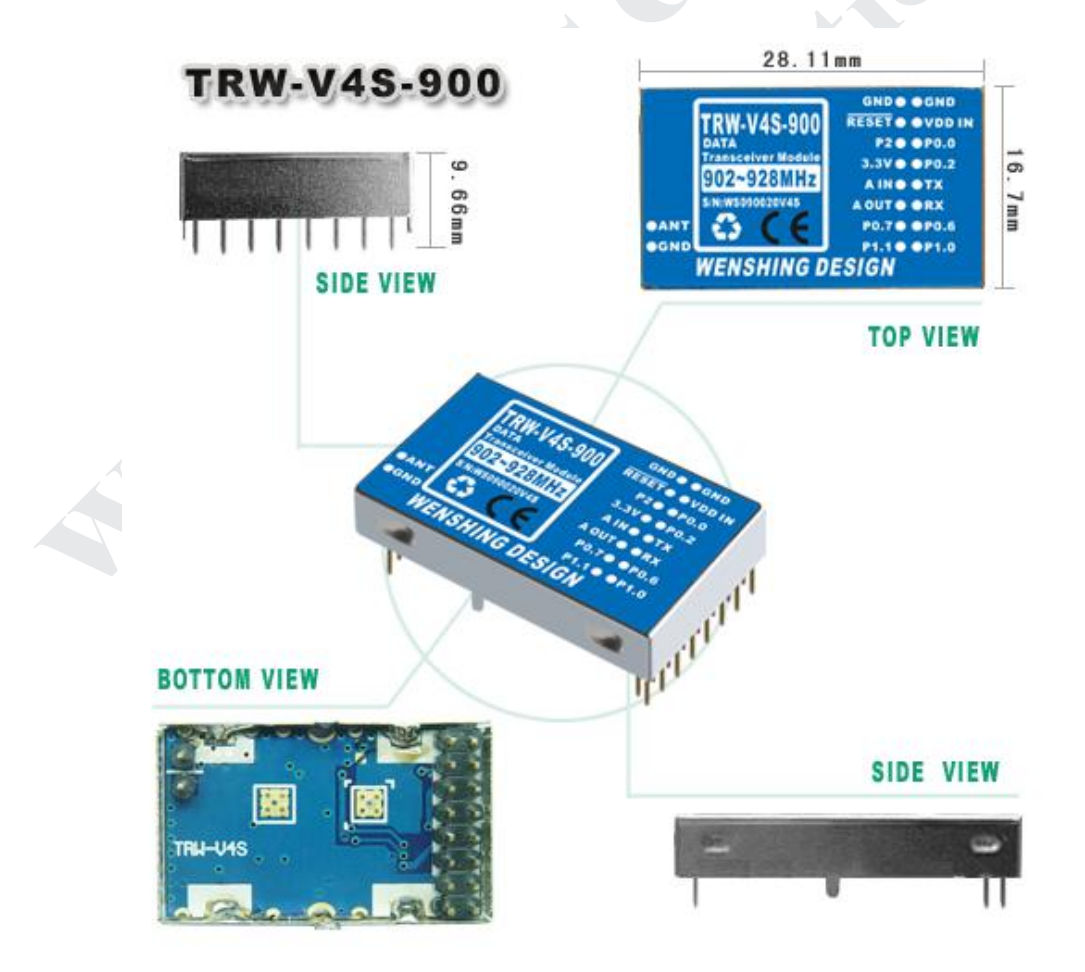

## Pin Assignment

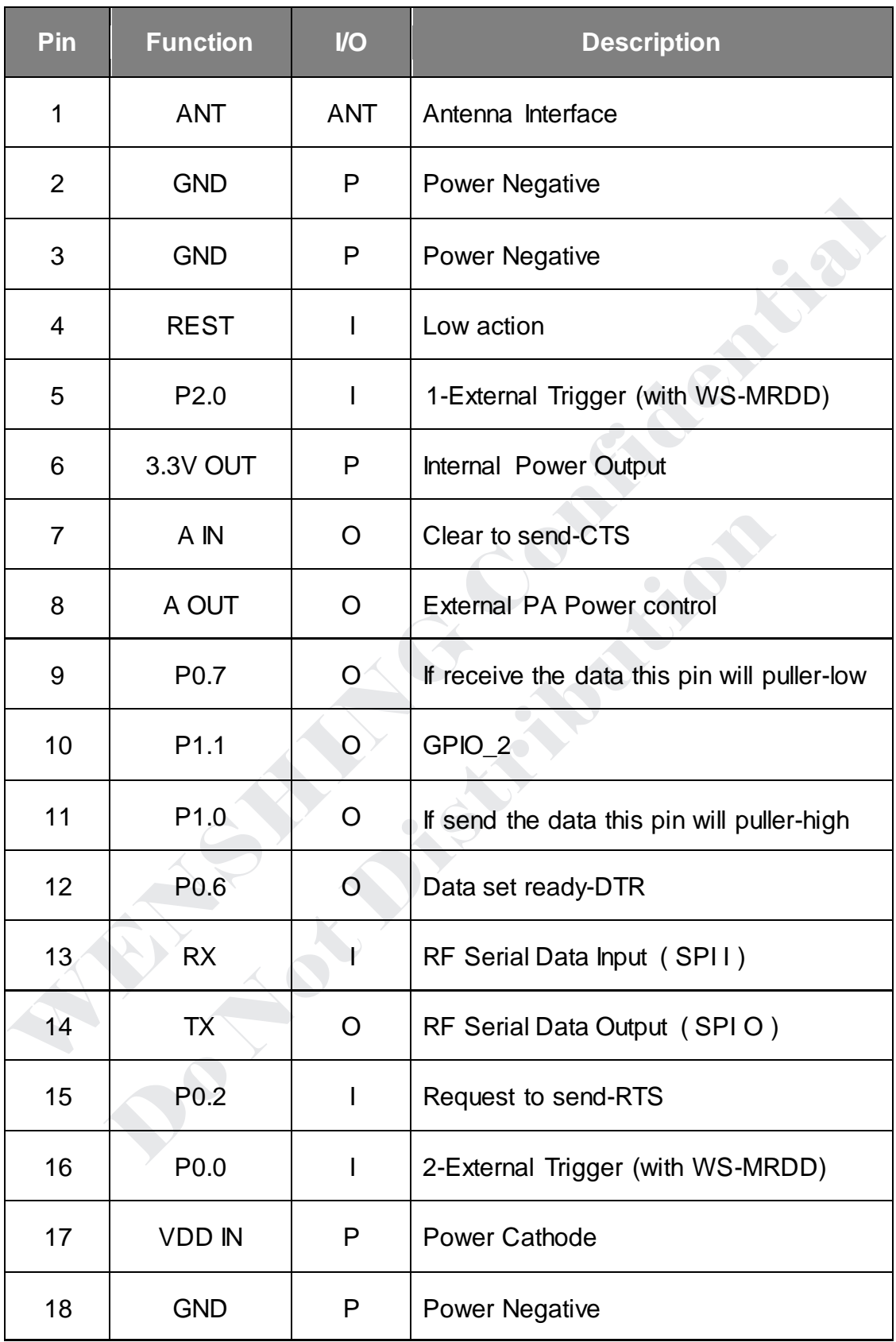

#### Application Circuit

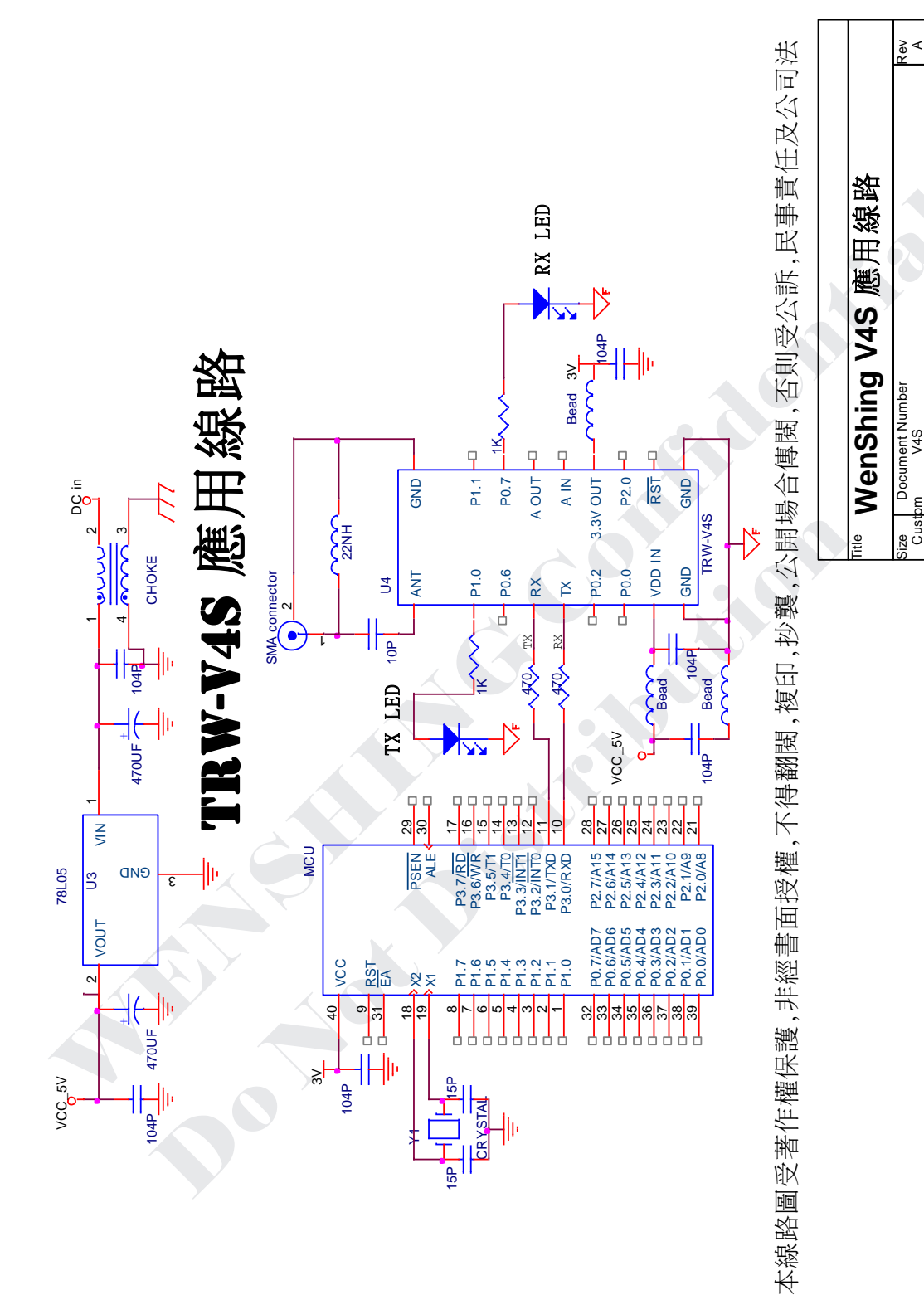

Date: Friday September 04, 2009 Sheet 1 of

Friday , September 04, 2009

 $\overline{ }$ 

 $\frac{1}{\sqrt{1-\frac{1}{2}}}$ 

 $V4S$ 

#### Command Summary

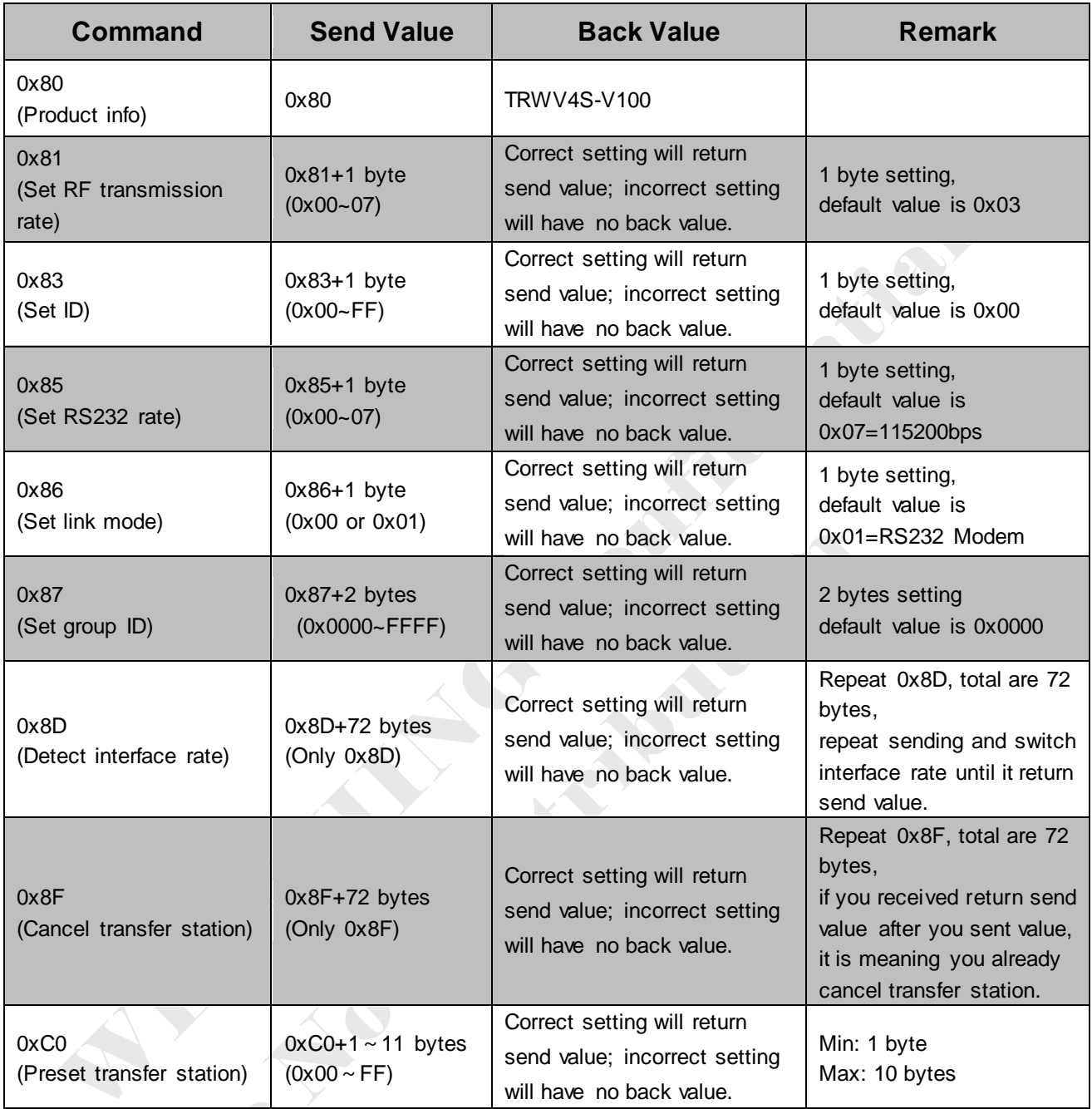

### **Point-to-Point Transmission**

This mode can be used in multi-point transmission. You can specify receive side ID when you send data. It can receive data when GID and UID of your equipment can meet using conditions and under effective signal cover range. If you want to specify transmission path (maximum is 10 transfer stations), please add Address and receive side ID before every information, but the data which you send every time must be less than 64 bytes (it must include Address and ID of receive side). If you set preset transfer station, you can't use point-to-point transmission; you need to cancel transfer station so that you can use point-to-point transmission.

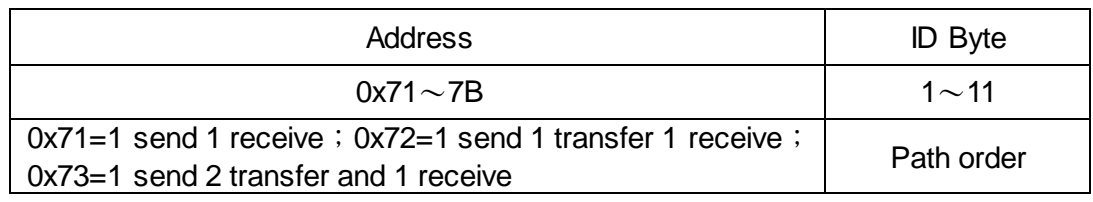

### **Preset set process of Point-to-Point Transmission mode**

When you use point-to-point transmission mode, please set corresponding parameters so that it can start to work. Please set according to following steps. Set RF transmission rate $\rightarrow$ Set equipment UID  $\rightarrow$  Set TRW-V4S interface rate  $\rightarrow$  Set group  $ID \rightarrow Finish$  setting

- 1. Set RF transmission rate: suggest you collocate with interface rate to set when you start to set. Usually, RF transmission rate must be bigger than interface rate to avoid error data.
- 2. Set equipment ID: UID is for identity between equipments. User can specify point-to-point path through point-to-point transmission.
- 3. Set TRW-V4S interface rate: you can collocate with equipment rate.
- 4. Set group ID: GID is for working group identify. When GID are different, equipments can 't send data or receive data each other.

## **Example**

.

.

If you want to send data 9999 from equipment which UID=01 to equipment which UID=02, data format which you send is 0x71029999

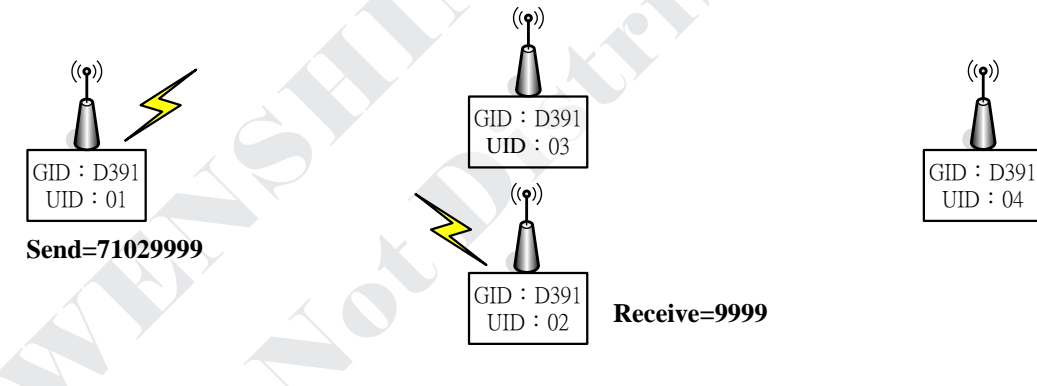

 If you want to send data 9999 from equipment which UID=01 to equipment which UID=03, data format which you send is 0x71039999.

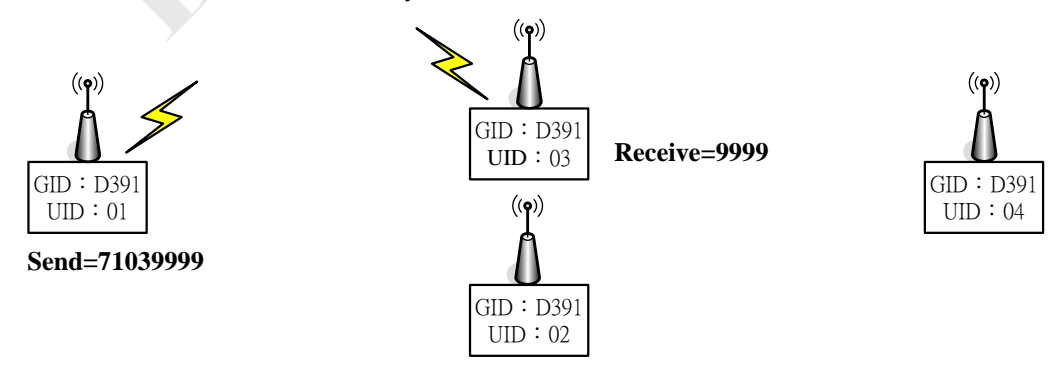

 If you want to send data 9999 from equipment which UID=01 through equipment which UID=03 to transfer to equipment which UID=04, data format which you send is 0x7203049999.

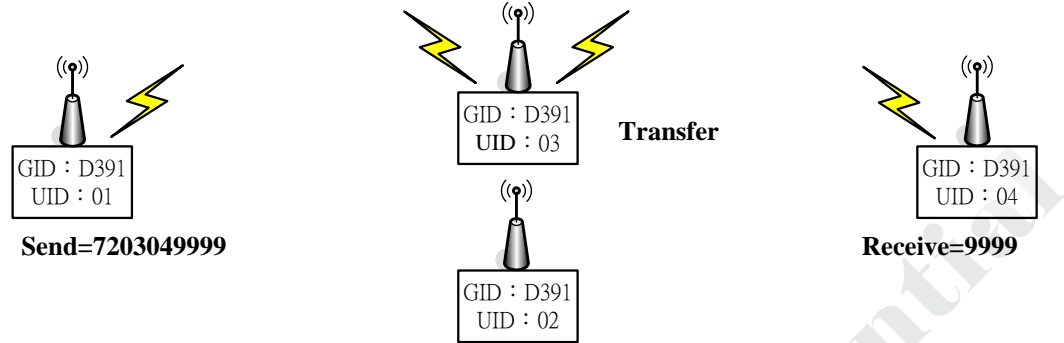

■ If you want to send data 9999 from equipment which UID=01 through equipment which UID=03 to transfer to equipment which UID=04 and transfer again to equipment which UID=02, data format which you send is 0x730304029999.

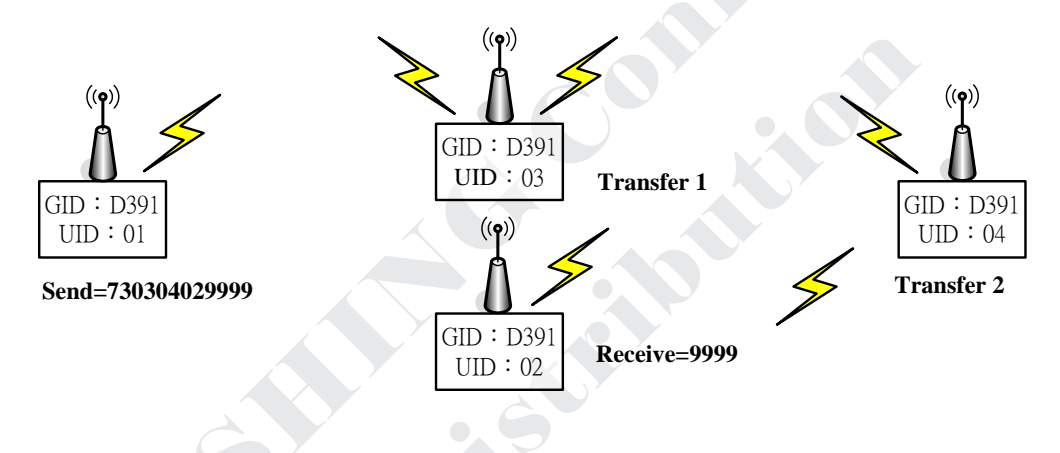

#### Command Description

#### **Q** Product info

It will automatically reply product corresponding info after sent this command.

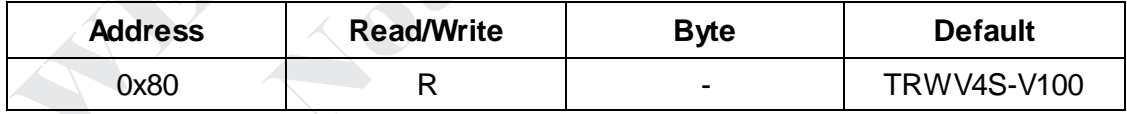

#### $\bullet$ **Set RF transmission rate**

We suggest you to collocate with interface rate as setting when you set wireless transmission rate. Normal setting, RF transmission rate must be bigger than interface rate to avoid error data.

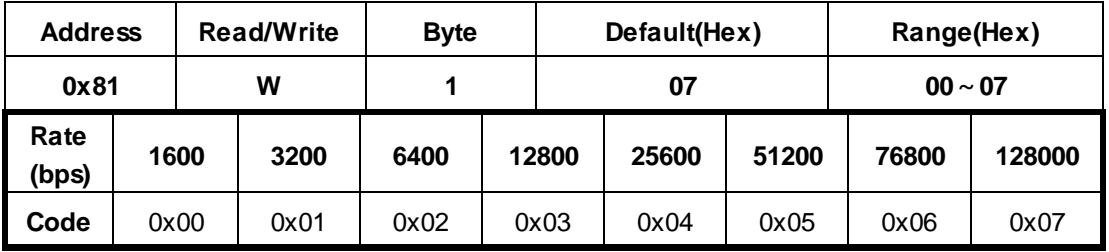

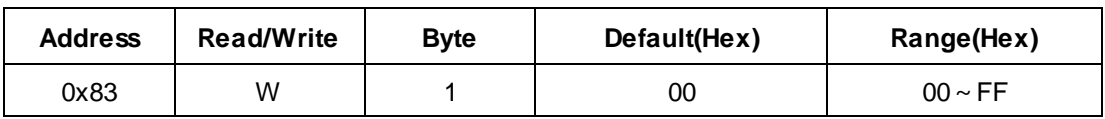

#### $\bullet$ **Example**

User just needs to send data from equipment which UID=01 to equipment which UID=04, it will receive data when UID=04.

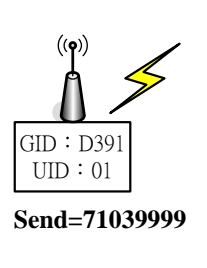

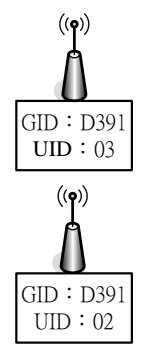

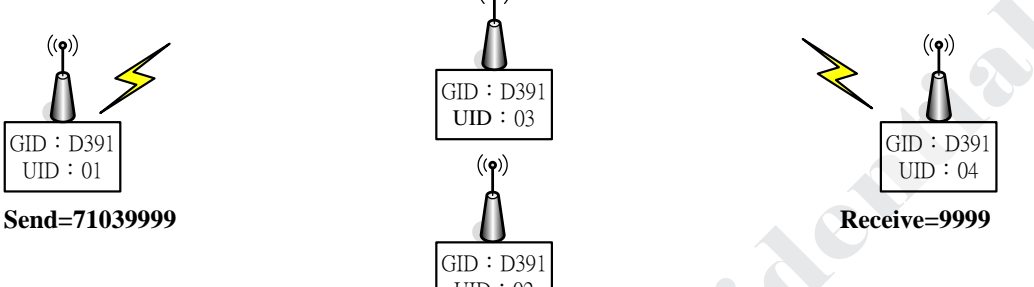

#### **Set interface rate**

1200bpbs~115200bps; user can amend interface rate according to different application, default value is 115200bps.

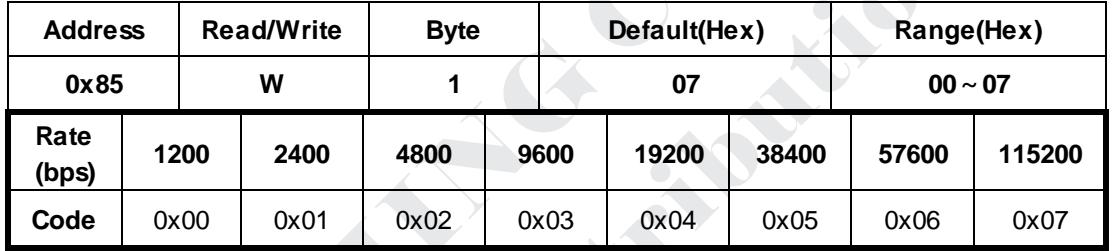

#### **O** Set link mode

TRW-V4S-9 can collocate with RD-800HI and 3C Message Receive Device. User can amend the link mode through command according to the product which you allocate with.

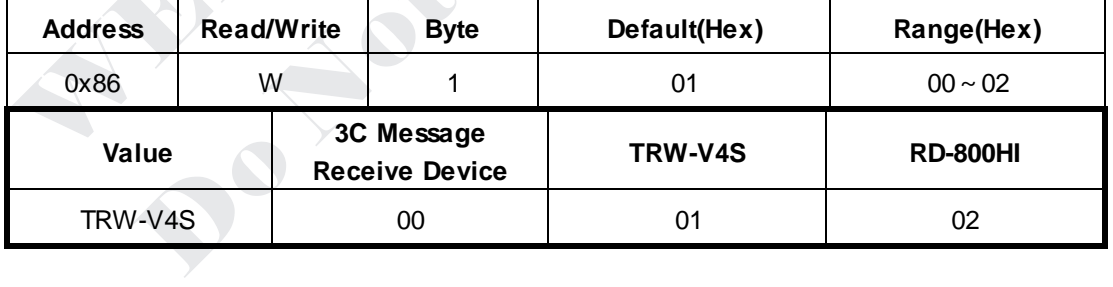

#### **0** Set group ID

GID is for working group identification. When GID is different, both equipments can not send or receive data each other.

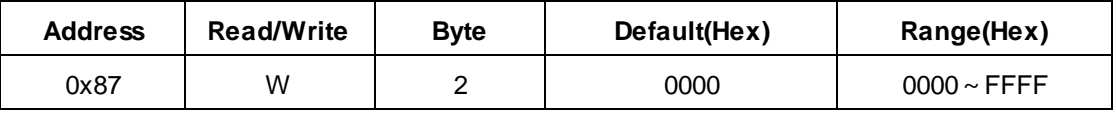

#### **Example**

When GID=1234 and transmitted side which UID=0A send data to receive side which UID=2A, GID=0000. But equipment which UID=2A can't receive any data, only GID=1234 can receive data from receive side which UID=2A.

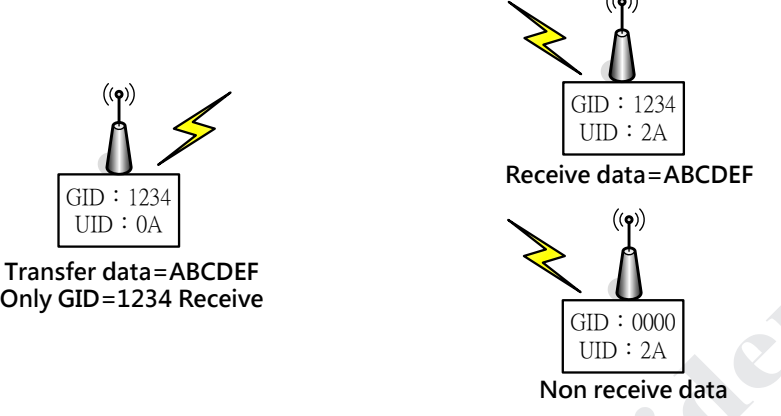

#### **Detect interface rate**

Please switch interface rate and input 72 bytes of 0X8D when you can't make sure the interface rate. Equipment side will return same 0x8D, total are 72 bytes when interface rate is correct.

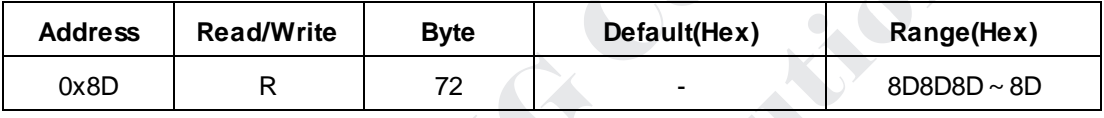

#### **Cancel transfer station**

Input 72 bytes of 0X8F for one time when you need to cancel transfer station. When receiver side returns same 0X8F, total are 72 bytes, it is meaning you cancel preset transfer station.

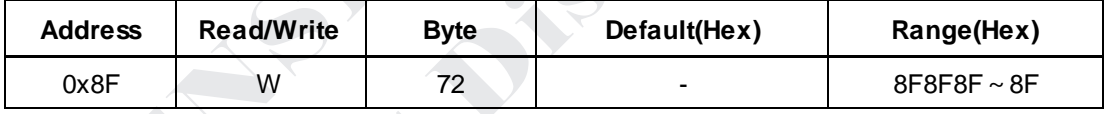

#### **Q** Preset transfer station

This function needs to preset constant path of data transmission mode. After finish preset, every data doesn't need to add any command and path. Equipment will automatically transfer and send data according to preset path. Maximum transfer stations you can set are 10. Setting way is to add UID number on finial receiver side behind the command. If you need to go through transfer station, you need to insert UID number of path in the middle.

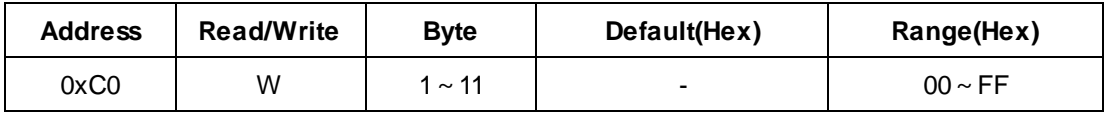

#### **Example**

There are various path setting ways when user need to sent data from equipment which UID=01 to equipment which UID=04.

#### $\Leftrightarrow$  Method 1:

Command is 0xC00304 when UID=01→UID=03→UID=04.

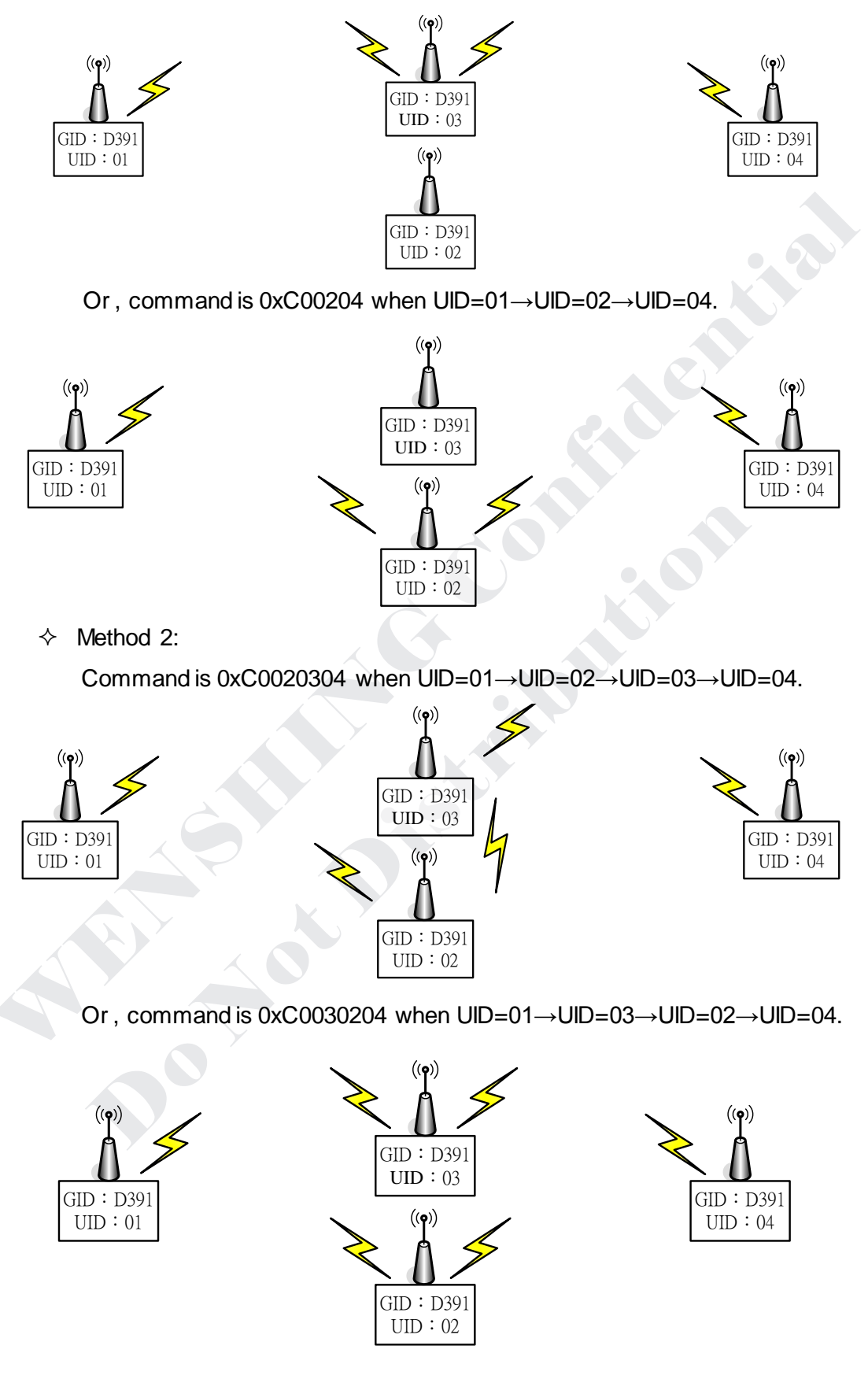